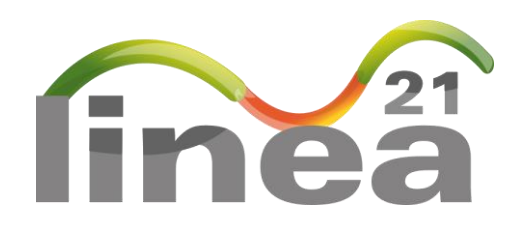

# **A monitoring and communication web platform for sustainable development policies**

# **Functional and technical presentation followed by user references**

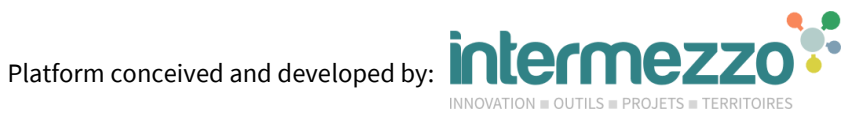

Author(s): Simon GEORGET – Linea21 / Intermezzo SARL

Translator: Coline HACOT– Linea21 / Intermezzo SARL

Latest update: October 2020

State: Final

# **Table of contents**

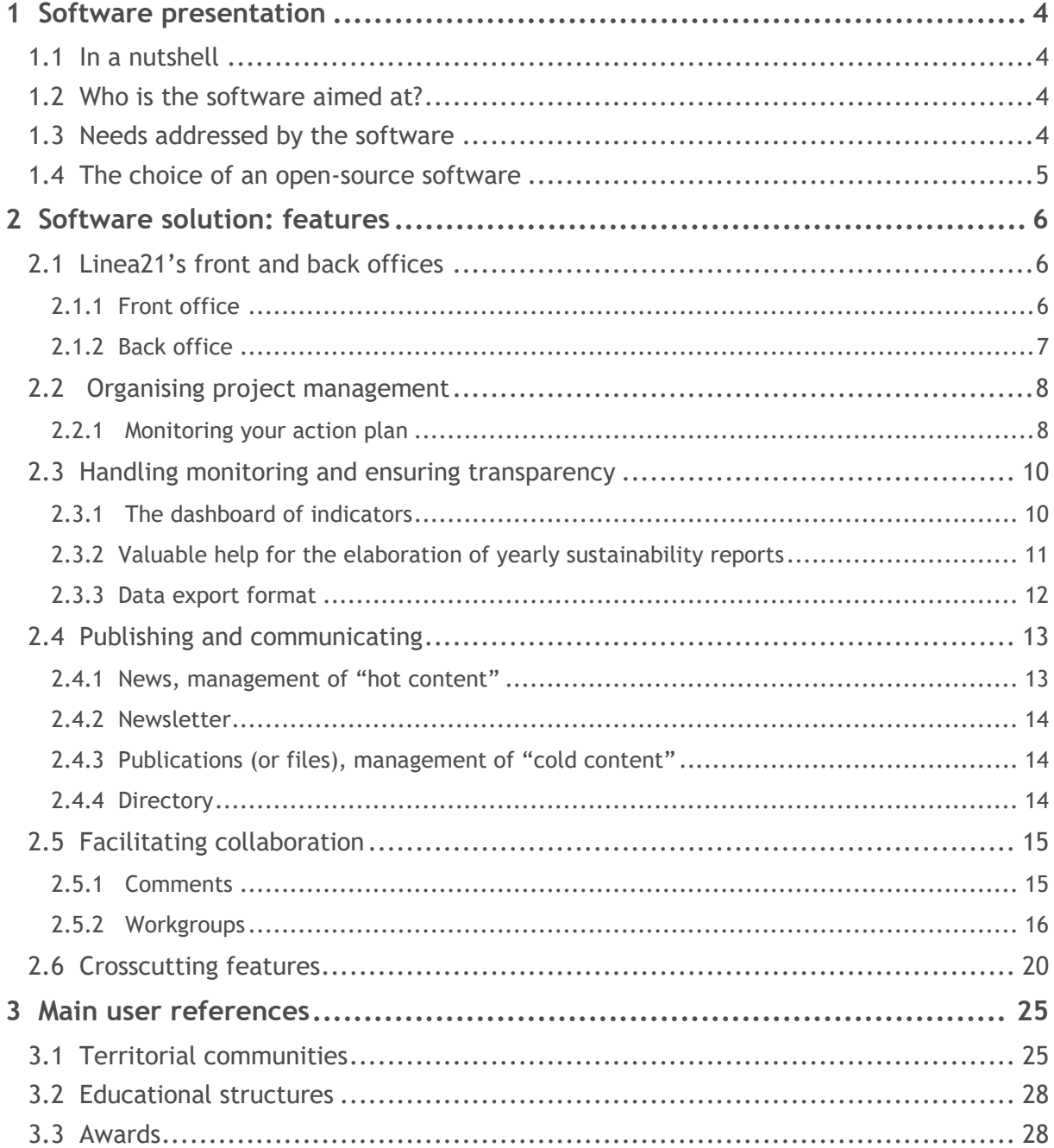

# <span id="page-3-0"></span>1 Software presentation

# <span id="page-3-1"></span>1.1 In a nutshell

Created in 2003, Linea21 is *a free, open-source monitoring and communication software for sustainable development and collaborative policies.*

Linea21 enables **top-down communication** from an administration to its citizens.

It also enables citizens to take part in public action by participating in workgroups (bottom-up approach). As such, it **fosters and simplifies consultation/cooperation processes**.

It is also a management tool adapted to horizontal organisation, offering each actor of the project a space for expression matching their competence.

It makes it possible for a local authority to **continuously and transparently follow and report** on its policy. A dashboard allows for monitoring of indicators.

Linea21 can be used as a collaborative tool when elaborating and implementing sustainable development programs as well as an information platform towards the general public and a monitoring system in later stages. Linea21 is a **management tool** for sustainable development projects.

The company *Intermezzo* is in charge of the development and improvements of the Linea21 software. It offers implementation services as well, from installation and customisation to indicator definition. It also runs trainings for software use and accompanies change to optimise organisation among departments.

The software is currently in **version 2.3.**

# <span id="page-3-2"></span>1.2 Who is the software aimed at?

The software is aimed just as much at local authorities that at companies civil society actors that are engaged in a sustainable development project or a reporting program (be it extra-financial, environmental…)

Originally developed for the specific needs of Agenda21s, the software was adapted to meet the needs of other programs, such as climate and energy packages, mobility plans, local waste prevention plans, local housing programs, CSR, EMS, environmentally-oriented urbanism, territorial schemes or participative initiatives.

The software offers **intuitive, powerful and user-friendly management and monitoring tools.**

The software can be used as a communication platform to facilitate a consultation/collaboration process with inhabitants. It can also be a **private platform** for thoughts and exchanges between the project's different territorial and administrative entities.

# <span id="page-3-3"></span>1.3 Needs addressed by the software

Linea21 answers the common needs of sustainable development approaches:

- Communicate and Publish in order to *Inform*;
- Raise awareness among the general public in order to *Involve and facilitate the participation process*;
- Evaluate in order to *Improve performances and offer transparency;*
- *Organise project management and facilitation* around a unifying tool.

# <span id="page-4-0"></span>1.4 The choice of an open-source software

Linea21 is an open-source software published under a GNU GPL version 3 license $^{\rm 1}$ .

Open-source softwares are more and more common in daily use: web browser *Mozilla Firefox* and office suite *LibreOffice* are famous examples of open-source softwares.

Contrary to those called "*propriety*" softwares, open-source softwares may be used by all and their existence relies on the respect of fundamental freedoms.

The *Free Software Foundation,* originator of the concept of open-source software, defines it as a software that secures the following four freedoms:

- *The freedom to run the program as you wish, for any purpose (freedom 0).*
- *The freedom to study how the program works, and change it so it does your computing as you wish (freedom 1). Access to the source code is a precondition for this.*
- *The freedom to redistribute copies so you can help others (freedom 2).*
- *The freedom to distribute copies of your modified versions to others (freedom 3). By doing this you can give the whole community a chance to benefit from your changes. Access to the source code is a precondition for this.*

Thus, if a modification is made to the software and constitutes an enhancement for all users, it may be shared respecting the initial conditions. For this reason, these freedoms encourage innovation and ensure the software's durability.

As an example, recently, several enhancements have been developed under the impulse of local community users, such as new collaborative features, provision of resources, or a better programming management of tasks associated to each action.

The supply of open-source softwares grows larger and larger and the maturity of the "*open-source*" model now guarantees quality products. Ever more frequently, local authorities turn to open-source softwares.

Initiatives such as OSOR.EU<sup>2</sup> at the European level (project funded by the *European Commission*) or  ${\sf ADULLACT}^3$  in France encourage and support open-source softwares aimed at local authorities.

<sup>3</sup> Association des Développeurs et des Utilisateurs de Logiciels Libres pour l'Administration et les Collectivités Territoriales – *Association of Developers and Users of Open-source Softwares for Administration and Territorial Communities*

 $\frac{1}{1}$ <http://www.gnu.org/licenses/gpl.html>

<sup>2</sup> The Open Source Observatory and Repository for European public administrations

# <span id="page-5-0"></span>2 Software solution: features

**Linea21 is available in English.** The upcoming part describes Linea21's "standard" features, on which we base our service offer. In order to complement the following description, we encourage you to test the application for yourself online.

## **Access to Linea21 online demo:**

Find the login information and instructions on: http://www.linea21.com/demo/

Or access the demo directly from the following URL:

- → Front office: [https://demo.linea21.com/public/](https://demo.linea21.com/public/index.php?flang=en)
- → Back office: [https://demo.linea21.com/admin/](https://demo.linea21.com/admin/index.php?flang=en) (login/password: admin/linea)

Note: You may experience some issues navigating on the public interface since URL rewriting is activated and URLs are hard-coded in French in the main menus. But it all works very well (switch language to French to check)!

# <span id="page-5-2"></span><span id="page-5-1"></span>2.1 Linea21's front and back offices

## 2.1.1 Front office

Linea21 features two interfaces as a standard configuration: a public one (front office) and an administrative one (back office).

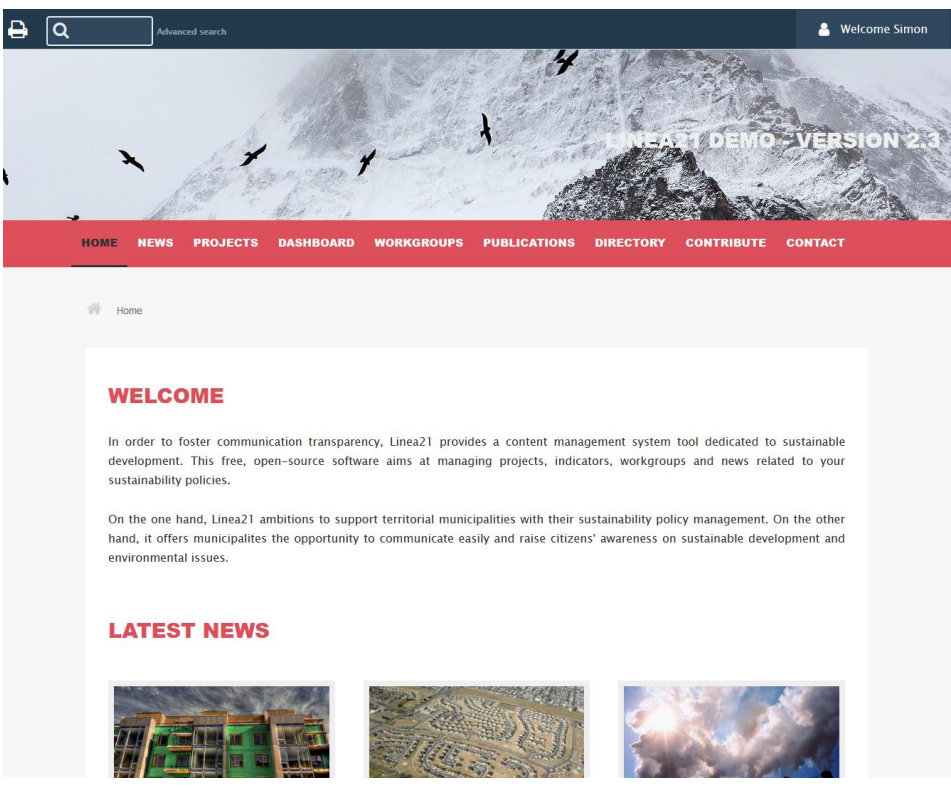

*Presentation of the default public interface*

© This document is property of Linea21 and may not be reproduced without prior written authorisation.

The front office, or public interface, is a communication space available for all to read.

Web users may consult the news, projects, dashboard, files, directory and workgroups.

The interface represented in this screenshot is the one provided as default in the application, **we made a simple and low-key graphical choice to facilitate customisation of this space for projects which use Linea21.**

A user may have logging rights on the front office, they are then able to visit their profile, update their password and have discussions in workgroups.

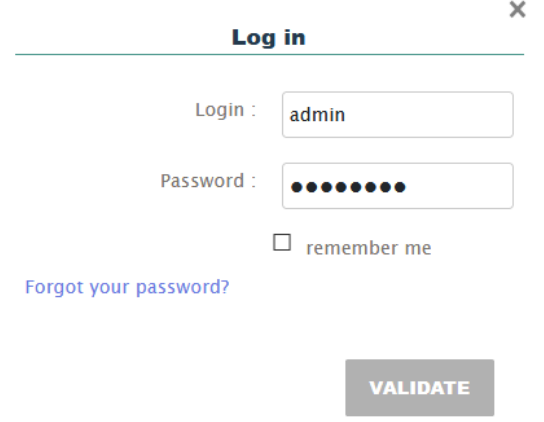

*A log-in space is available to enjoy these rights.*

<span id="page-6-0"></span>**Note:** it is perfectly conceivable to deploy Linea21 as a project management and monitoring tool without implementing the public interface. The latter can simply be deactivated.

# 2.1.2 Back office

The back office, or administration interface, lets administrators (whose user rights allow them to) read, edit and delete all content for every Linea21 module: workgroups, projects, indicators, news…

Administrators must log in through an authentication screen to access the back office.

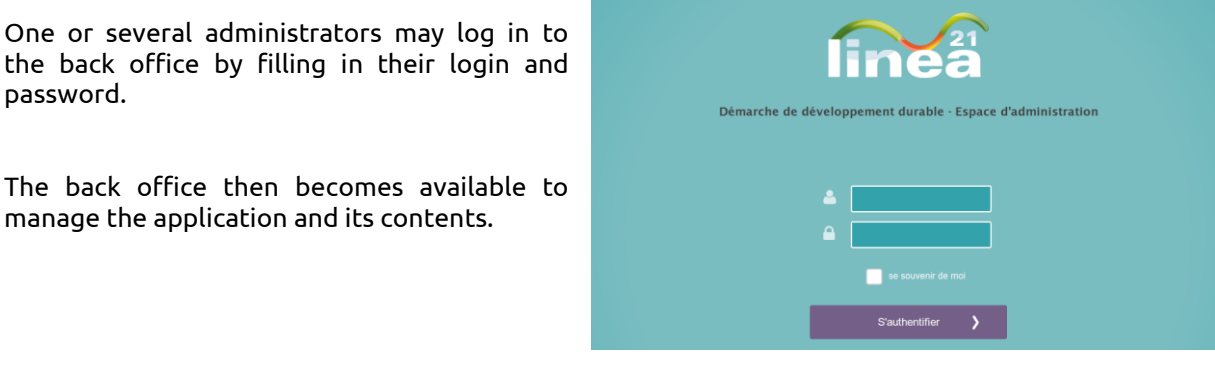

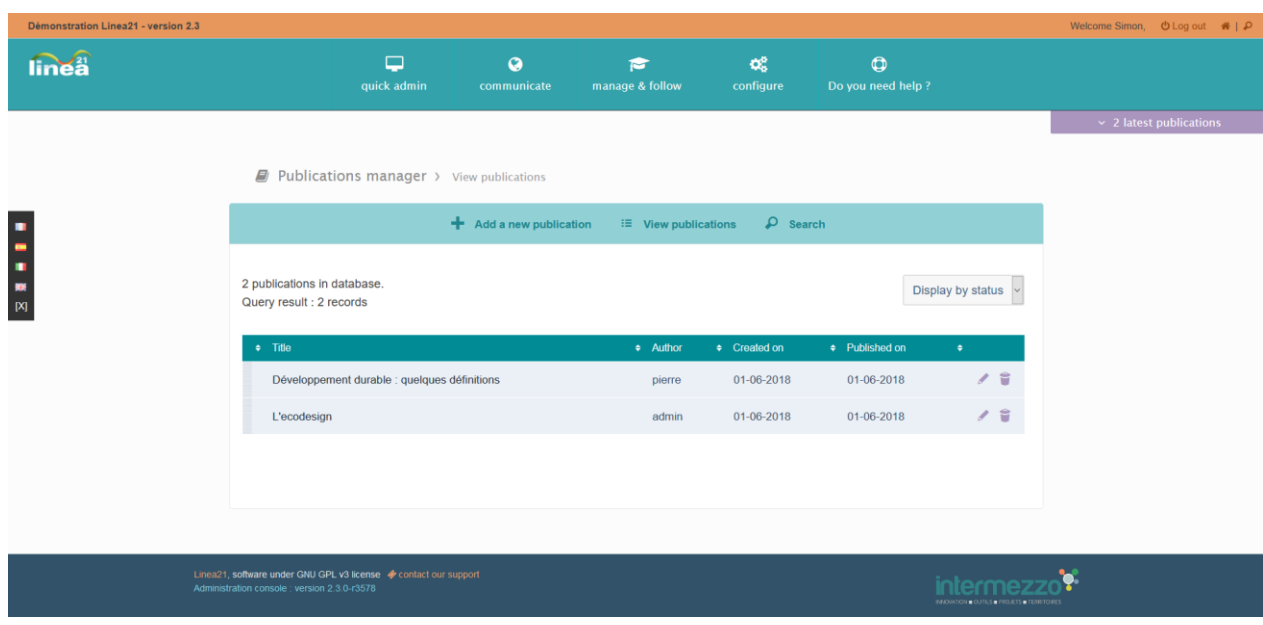

*Presentation of the back office*

# <span id="page-7-0"></span>2.2 Organising project management

Linea21 was specifically designed for sustainable development projects. It can adapt to the needs of the field's particular problematics and acts as an organisational framework inherent to using the tool. Using Linea21 represents a (partial) choice regarding project management, with the solution still bringing in enough flexibility to abide by each territorial authority's organisational demands.

## 2.2.1 Monitoring your action plan

<span id="page-7-1"></span>**Note:** "actions" are referred to as "projects" by the platform. In the rest of the document, both terms are used indifferently.

The project/action management module is a core element of the software. It allows a precise description of an action, as well as relationships between actions and application components: workgroups, publications, indicators…

Every action is organised around general information, programming information (schedule, progress, related to-do list), precisions regarding monitoring and finally, budgets and allocated means.

Each action has its own indicators. One or more action managers may be appointed to make the action evolve and ensure its reporting.

A workgroup may be associated to a specific action – for example, when building or updating it.

# **Axis 1 - Moving differently**

 $Priority:$  modium

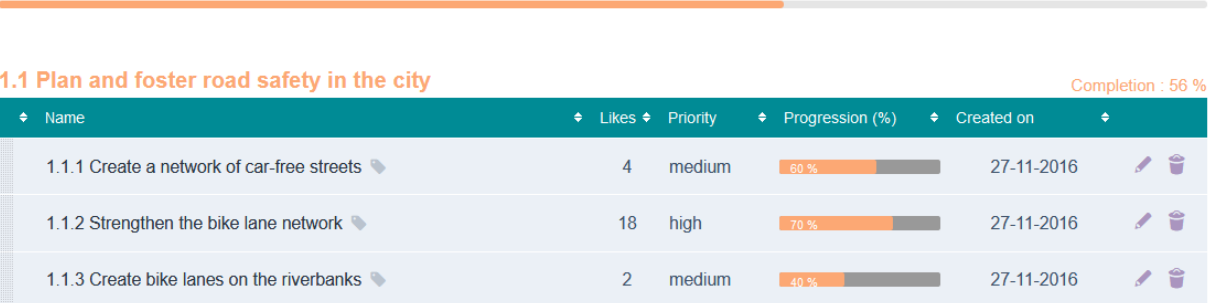

## 1.2 Improve and support citizens' access to facilities through the development of the public

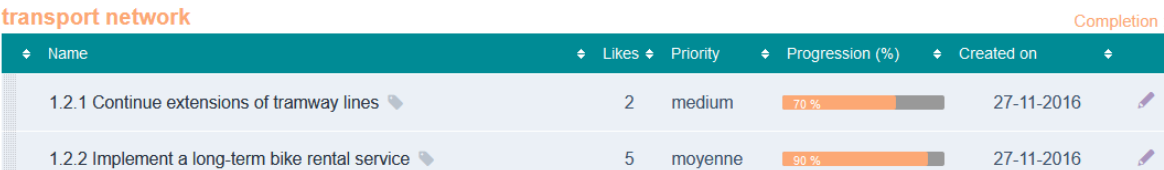

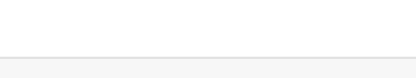

*Action plan – Back office*

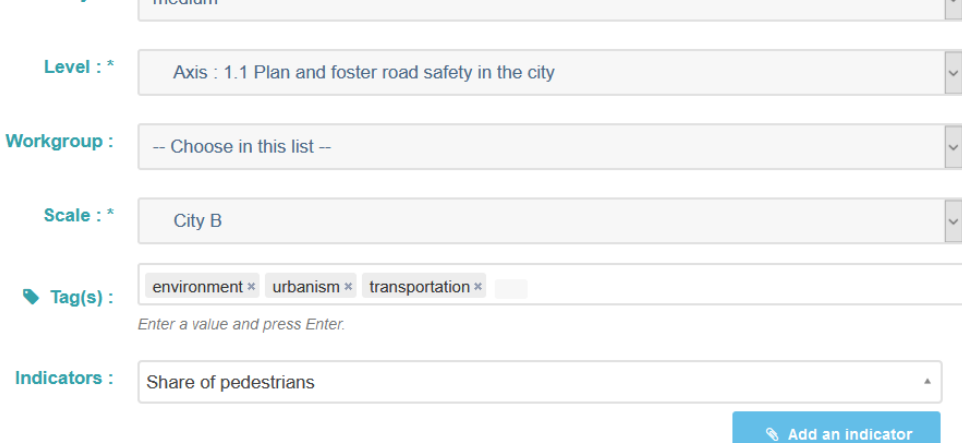

*Filling of an action card (excerpt) – Back office*

65 %

 $: 72 \%$ 

÷

 $\Box$ 

# <span id="page-9-0"></span>2.3 Handling monitoring and ensuring transparency

<span id="page-9-1"></span>The application makes it possible to carry out an assessment of the action plan. It also allows you to implement a strategic dashboard focused on the main indicators offering a global vision on the initiated policy.

## 2.3.1 The dashboard of indicators

The indicator management interface is fully customisable and flexible enough to easily integrate "indicator" data at every scale of the community.

Beyond quantitative indicators, the platform allows you to manage qualitative, boolean as well as multi-value indicators: the latter are useful for an inventory by source or by sector, i.e. in the case of a greenhouse gas emissions inventory or of the study of renewable energy sources.

Three representation modes are available by default (see the following figure):

- **1.** A *gauge*-type representation, enabling to visually qualify the indicator's performance;
- **2.** A *raw value*-type representation, displaying the indicator's exact value;
- **3.** A *sparkline-*type representation, displaying the values' history.

If needed, these representation modes can be extended.

# Axe 3 - Les arbres et les Hommes lllla. 2018 7 Taux de détournement des déchets pour valorisation 2016 7 (8) Taux d'accroissement de la population 2017 7 (3) Mise en place de la gestion différenciée des espaces verts  $\left[2016\right]$   $\left[22\right]$  Taux de criminalité  $\Box$  2019  $\Box$  (3) Réalisation de tableaux de bord [2018] 7 (74) Mettre en oeuvre un système de gestion des déchets performant 12 017 en Teg CO2 2017 | 7 Emission de gaz à effet de serre 178  $M^2/hh$ 2016 M Offres en espace vert par habitant

## **Note:** the community is free to choose which indicators to use!

The history of values is available in graphical format (bar, line and area charts) and numerical format – *See illustrations further in this document.*

## **Indicator management**

The integrated indicator management tool allows for input of extensive information related to an indicator:

- General information: indicator description, comments, goals, improvement recommendations;
- Assessment and relevance criteria, customisable on demand;
- Related regulations;
- Information on the data collection method (internal or external with provider information);
- Measurement information (threshold value, minimum, maximum...).

For each indicator, the values are relative to a given scale.

Depending on their needs, an administrator has the possibility to leave indicators in a private state: they are not to be published on the public interface.

## **Data processing**

- Data classified in chronological order;
- <span id="page-10-0"></span> Graphical visualisation of an indicator's evolution depending on data input, with on-demand customisation of the representation mode.

# 2.3.2 A valuable assistance for the elaboration of yearly sustainability reports

Linea21 brings a concrete answer to the elaboration of yearly sustainability reports.

The application allows for data export under several formats: PDF, HTML, Word. The latter lets you reuse content to feed the sustainability report.

Exports are configurable (by scale, purpose…). They make it possible to recover the indicators and their value history as well as their graphical representation.

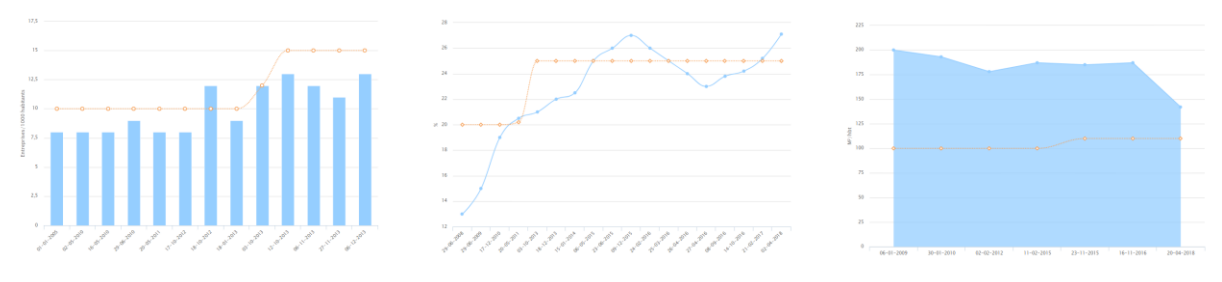

*Different types of indicator representation*

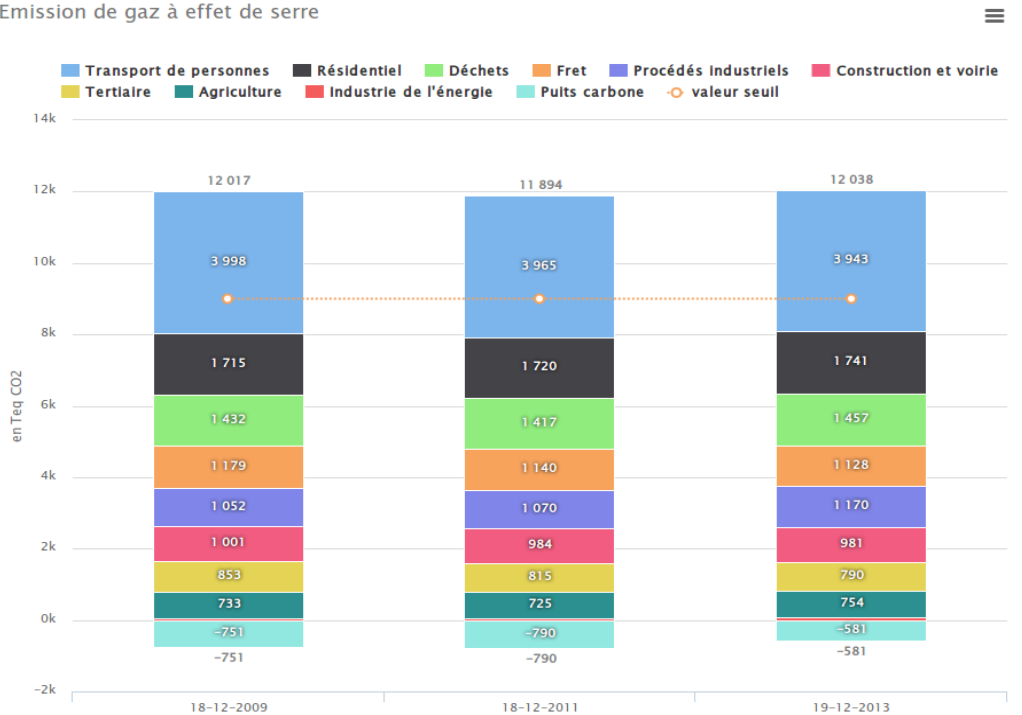

Emission de gaz à effet de serre

*Value history. Here the example of an emissions balance (multi-value indicators are supported by the application)*

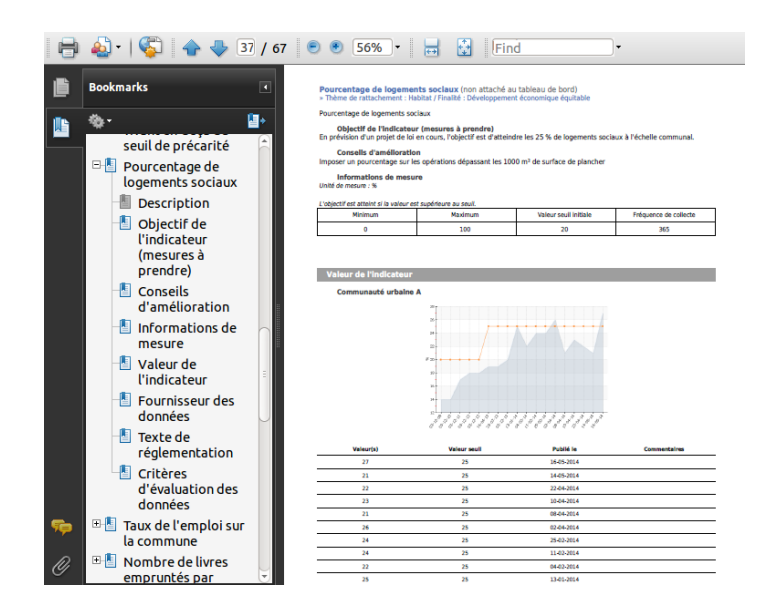

*Example of an export to PDF format*

# <span id="page-11-0"></span>2.3.3 Data export format

Beyond exports to Word, PDF and HTML formats, you will be able to **export the values of an indicator directly to Excel format.**

An XML exchange flow for indicator is also available.

# <span id="page-12-0"></span>2.4 Publishing and communicating

ed 2 years ago by admin - ca

<span id="page-12-1"></span>Various features are offered by the application in order to facilitate communication related to the initiative. Three modules are available and adapted.

# 2.4.1 News, management of "hot content"

**THERMIC RENOVATION OF BUILDINGS: A MAJOR CHALLENGE** 

4 comment(s) Add a comment

Les lois "Grenelle" imposent la rénovation thermique complète des logements, pour une économie d'énergie de 38% en 2020 et de 70 à 80 % en 2050. Très bien, mais en pratique, comment faire ? Quels chemins pour y arriver ? Une étude complète vient d'être publiée par le Club d'Ingénierie Prospective Énergie et Environnement

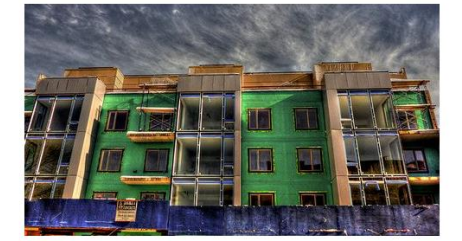

La rénovation énergétique dans le parc résidentiel, telle qu'elle est envisagée, s'appuie sur des technologies existantes ou susceptibles d'une large diffusion à court terme : isolation par l'extérieur, isolants thermiques minces, équipements de ventilation avec récupérateur de chaleur sur l'air extrait, pompes à chaleur électrique ou gaz dans le neuf ou en substitution aux chaudières existantes, cogénération à gaz ou à bois, mini- réseaux de chaleur valorisant la biomasse, la géothermie..

Mais selon l'étude du Clip il est probable que les mesures prévues dans le Grenelle 2, restant basées sur des incitations fiscales, le

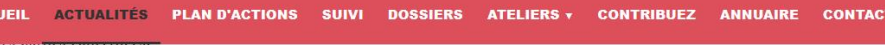

L'étude est disponible sur le site de l'IDDRI, l'Institut du développement durable et des relations internationales.

#### De nombreuses données disponibles

On y trouvera en particulier une analyse du parc de logements en métropole, les caractéristiques du parc de résidences principales, les évolutions prévisibles du parc, les consommations d'énergie et les émissions de CO2, la demande d'énergie dans le neuf, la réduction de la demande de chauffage dans le parc existant, les évolutions technologiques prévisibles des dispositifs de chauffage et de production d'ECS, une étude prospective sur la base de quatre scénarios énergétiques, les contenus CO2 des énergies dans les différents scénarios, les problèmes posés par l'ensemble des scénarios, la question de la disponibilité de la ressource en bois.

S'y aioute une bibliographie importante et des hypothèses de coût de réhabilitation des toitures, murs, planchers, fenêtres, selon l'ancienneté du bâtiment

#### Pour en savoir plus

 $\overline{\phantom{a}}$ 

Actualité issue du site DDmagazine.com. Photos d'ouverture licence CC de Nementosis

*Example of a news article – Public interface*

Communities can publish their news on the public website, maintaining total control over the layout.

All news can be edited and deleted from the back office. Several publication options are provided by default.

A **RSS syndication feed<sup>4</sup>** is accessible from the application's public interface.

<sup>4</sup> RSS is an Internet technology which keeps its user informed of a website's udpates. It relies on the XML exchange format.

# 2.4.2 Newsletter

<span id="page-13-0"></span>As a complement to the news module, you can use the newsletter feature to keep users informed by sending them content directly in their electronic mailbox and thus inviting them to visit the platform. Receiving the newsletter requires prior registration from the user. They can, if desired, unsubscribe on the public interface.

It is possible to **fill the newsletter automatically** from the news created since the last delivery.

So as not to overload the activity of the hosting server, the newsletter delivery is automated and performed in the night.

<span id="page-13-1"></span>The newsletter module allows for complex graphical layouts.

# 2.4.3 Publications, management of "cold content"

With an awareness-raising purpose, Linea21 features a full module for publication. Publications are distinct from news since the former addresses substantive issues, in a detailed manner, whereas the latter fits into a shorter temporality. This is what separates "hot content" from "cold content".

Considered as an easy-to-create multimedia ensemble, a file is separated into large sections including:

- the possibility to add images or illustration visuals;
- the provision of multimedia elements (video, soundtrack...) ;
- the creation of Internet links and bibliographical references.

Publications are structured in different sections.

## Example : *Publication title: "Sustainable development: some definitions"*

- *Part 1: Introduction*
- *Part 2: Sustainable developement definitions*
- *Part 3: A sustainable developement implementation tool: Agenda 21*
- *Part 4: International conferences*
- *Part 5: European and French scales: reflections of local actions*
- *Part 6: Sustainable developement indicators*
- *Part 7: Conclusion*

## <span id="page-13-2"></span>2.4.4 Directory

A (local) directory of sustainable development is available to the community to allow registration of companies, associations or any other type of structures which request it. The directory can also be filled by the application administrator.

It constitutes a common database for the different users of the software. An alphabetical index makes detailed access easier.

This directory can gather all institutional or physical partners of the project.

It features an internal geocoding mechanism making it possible to localise a structure on a map (OpenStreetMap or GoogleMaps).

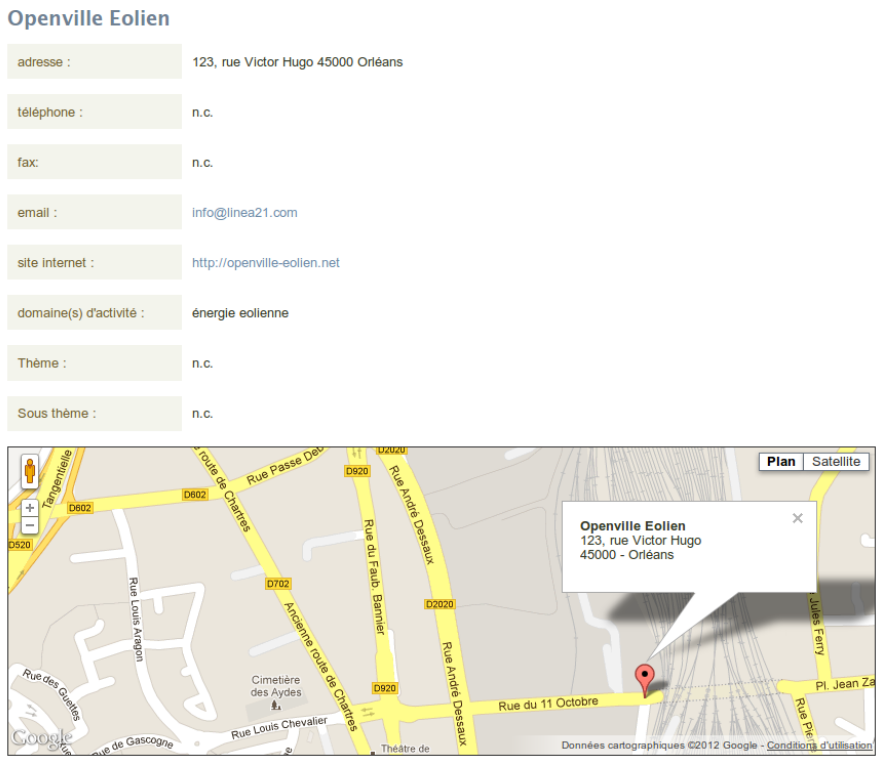

*Example of an entry featured in the application directory*

# <span id="page-14-1"></span><span id="page-14-0"></span>2.5 Facilitating collaboration

# 2.5.1 Comments

In order to enable or even encourage citizens to voice their thoughts, it is possible to individually activate comments on various modules (news, publications, projects, indicators, workgroup reports, shared files).

Comments can be subjected to moderation or else be directly published. The comments module is usable to create consultations and gather opinions by inhabitants.

An email notification is sent to application administrators every time a new comment is posted.

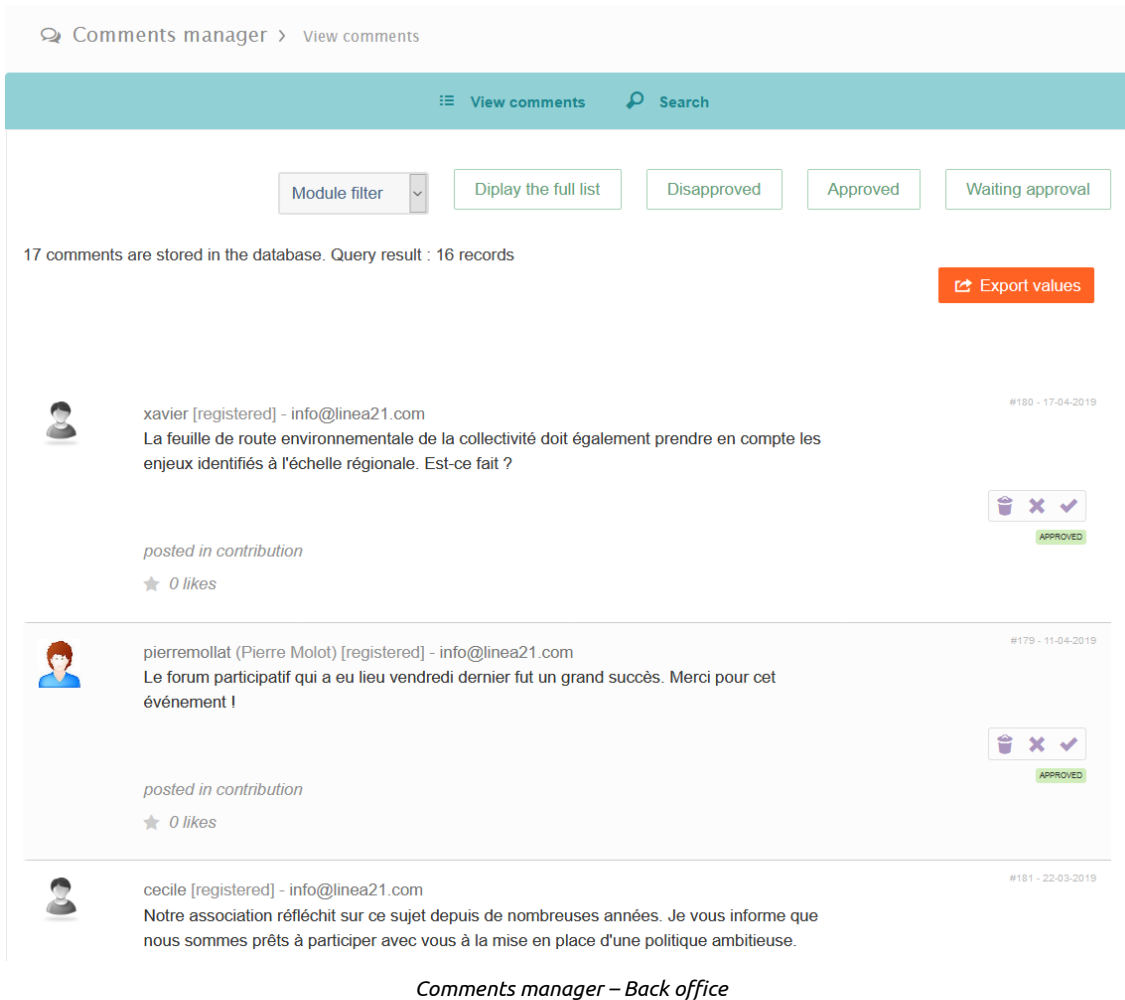

## <span id="page-15-0"></span>2.5.2 Workgroups

Whether consultation/collaboration be at a large or reduced scale, workgroups are meant to facilitate it. They contribute to their participants' involvement and awareness, stimulate reflection and support the emergence of a shared culture over complex questions.

Used internally, among the municipality's different services and/or actors (including elected officials), workgroups are a primary collaborative tool for the elaboration and monitoring of the initiated project.

Workgroups make it possible to get a better grasp of the population's needs, listen to their expectations and engage them through active participation in the community's sustainable development strategy. Each web user may join in a predefined workgroup, on the condition of having a user account and upon registration. It is also possible to create *restricted* workgroups, open only to specific users and not visible to others, e.g. for internal work among agents.

Each group features a schedule, a discussion forum, a dedicated file sharing space and the possibility to produce reports.

A workgroup may be facilitated by one or more users. A group manager has specific administration rights over it. The manager has management rights regarding users registered to the group: they can add or delete existing users.

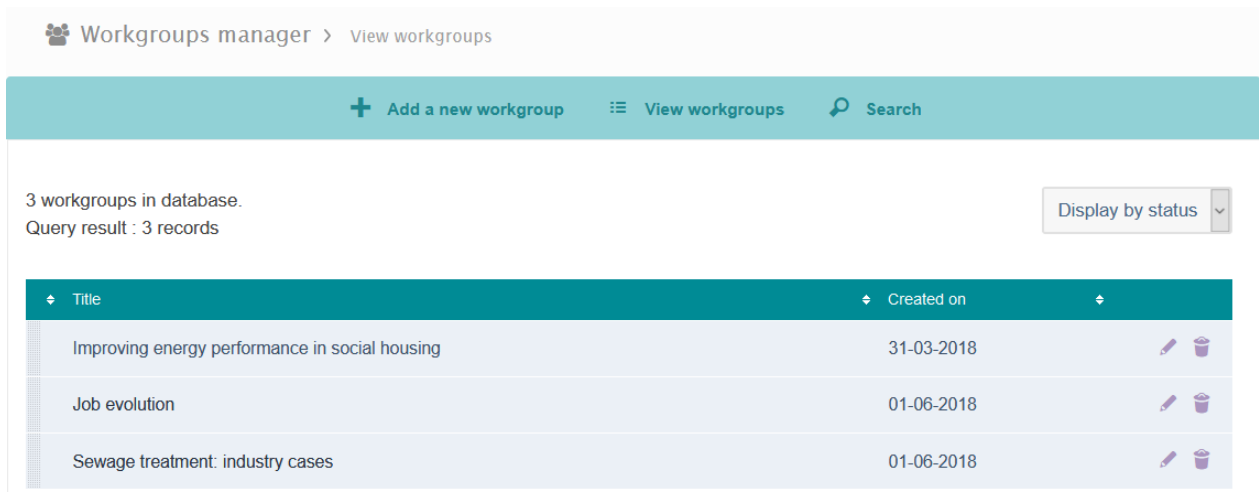

*Workgroup management page – Back office*

## **Schedule feature**

The workgroup's pending tasks are regularly updated by the facilitator: every user can participate to the group's collaboration at their own scale.

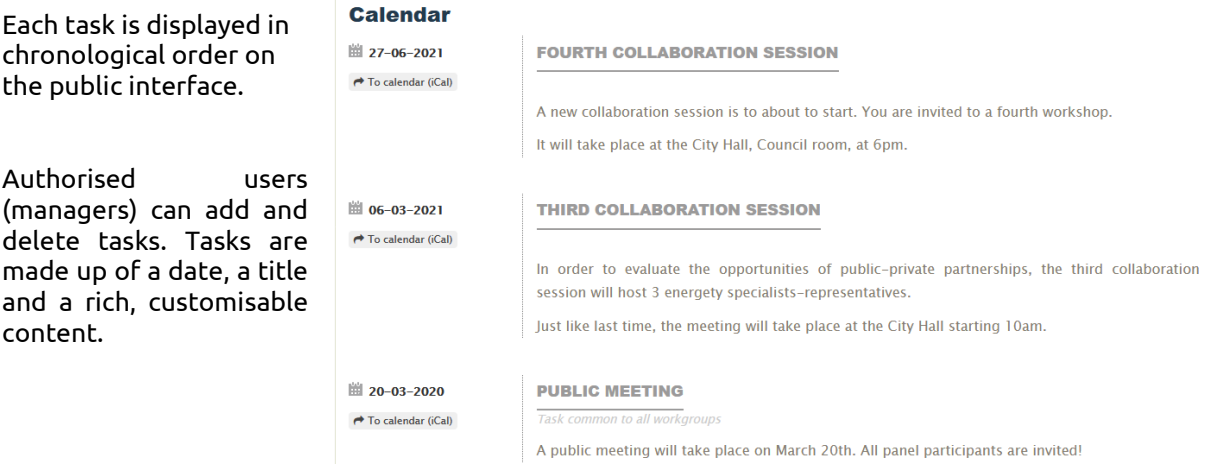

## **Discussion forum**

In a very easy-to-use feature, a participant may add and modify posts on a particular topic in order to build, along with the other members, the workgroup report or just to discuss a chosen topic (related to the workgroup's theme).

A logged-in user may create a new topic by adding a discussion, reply to an existing discussion and manage their own posts through available features of modification and deletion.

A manager may lock, delete and modify posts or discussions for the whole workgroup.

They may also lock existing discussions to leave them in read-only mode: no user is then able to reply to a locked discussion.

An email-notification system informs the various workgroup participants of new exchanges. This system facilitates and promotes discussion.

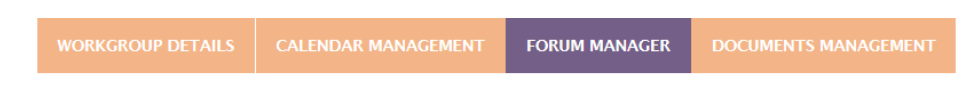

## Energy performance diagnosis on municipal buildings

inproving energy performance in social housing

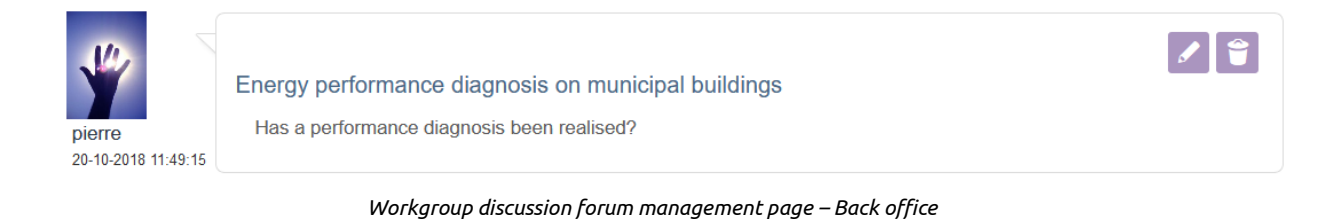

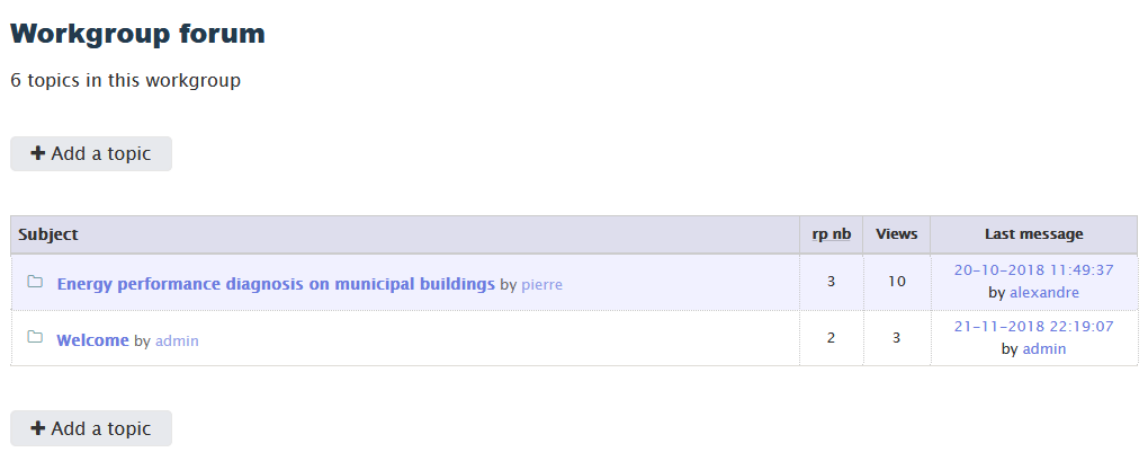

*Workgroup discussion forum – Public interface*

## **Shared files**

A file sharing system among workgroup participants facilitates exchanges. Depending on the configuration, each participant may be notified upon the upload of new files on the platform. A file may be shared in one workgroup exclusively or in all workgroups.

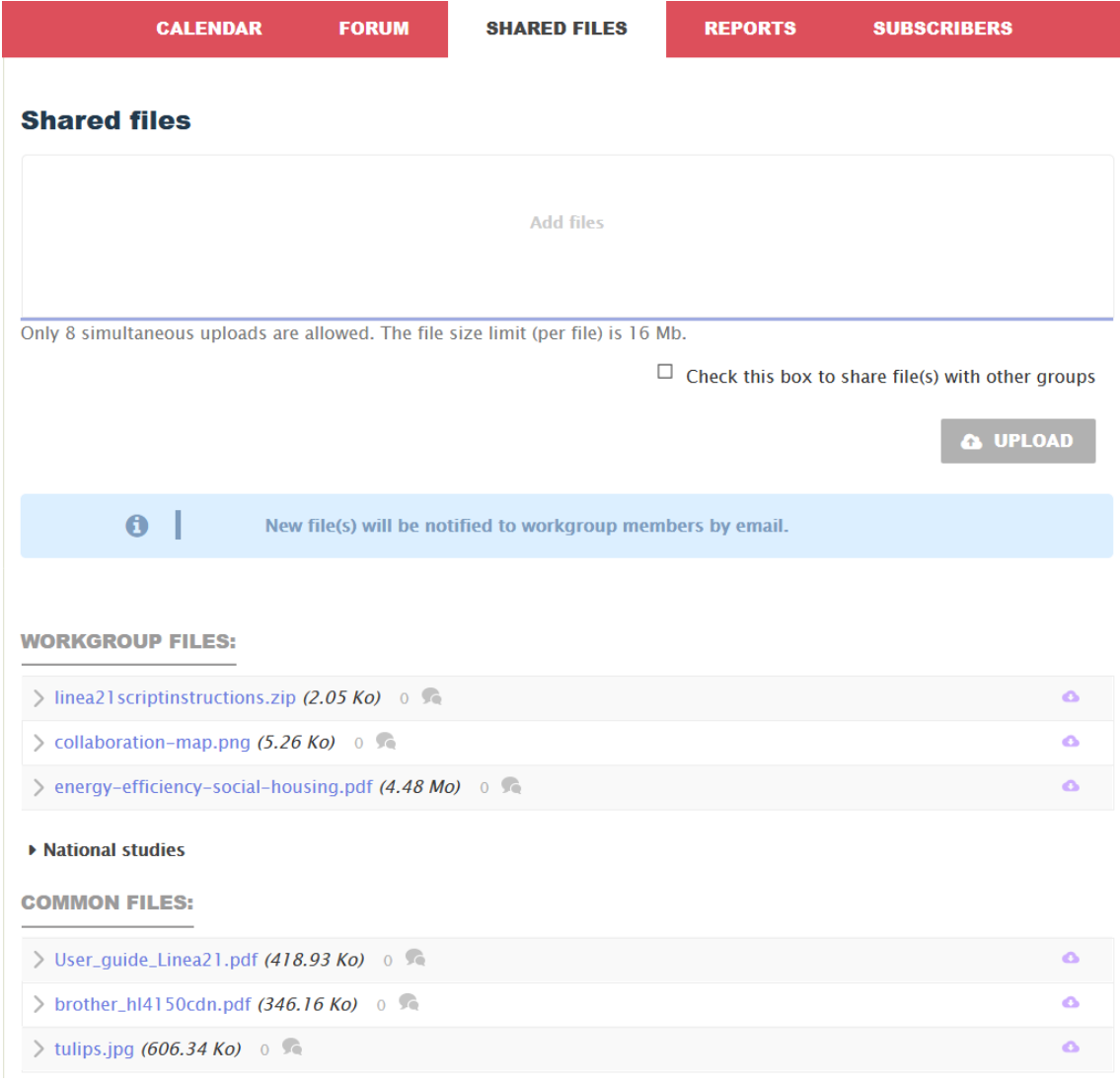

## *Shared files in a workgroup – Public interface*

## **Report editing**

As a final purpose of the workgroup, the production of a report happens progressively as participants' suggestions/requests are collected, ending up as a citizen (or expert) summary over a given theme. The report can feature Internet links creation and bibliographical references. Its transformation as a classic publication is conceivable.

**WORKGROUP REPORTS**  $\bullet$  $\div$  Status  $\div$  Created on  $\ddot{\bullet}$ Report on the first discussion session Public archives 31-03-2019 Í. Ů

*Workgroup report management – Back office*

# <span id="page-19-0"></span>2.6 Crosscutting features

## **Geographical scales**

All Linea21 modules are designed to integrate the different scales of a territorial community. This enables a better consideration of inter-municipal structures: every module makes it possible to publish information relative to a neighborhood, a municipality, a district, a region…

Alternatively, you can use the scale module to organise information by departments: *environment, water, waste, sanitation…*

## **Publication levels**

Each element published on the public website (publications, news, workgroups, indicators) and more specifically the action plan is structured around hierarchical levels.

By default, the application features the 5 sustainable development purposes defined by the French Ministry of Ecology. They of course must be modified to adapt to your own context – the 17 sustainable development goals could be an alternative. The application is able to support a structure over one or several levels.

## **Related tags**

In order to improve content structuration and guide users towards their interests, Linea21 offers a filter system through tags.

## **User management**

.

Several combinable use levels are available in Linea21:

- **Administrators** have access to all administration sections of the website.
- **Dashboard managers** administer the dashboard (indicator values) and its structure.
- **Project managers** can be put in charge of one or more projects. They are able, if need be, to update their action and its reporting indicators.
- **Writers** have a publishing function: they can write news and files in the back office.
- **Workgroup managers** gain management access to one or several workgroups (schedule management, discussion moderation and facilitation, report edition).
- **Ordinary users** can register to a workgroup on the public interface, participate in its discussions and share documents, post comments and manage their user profile.

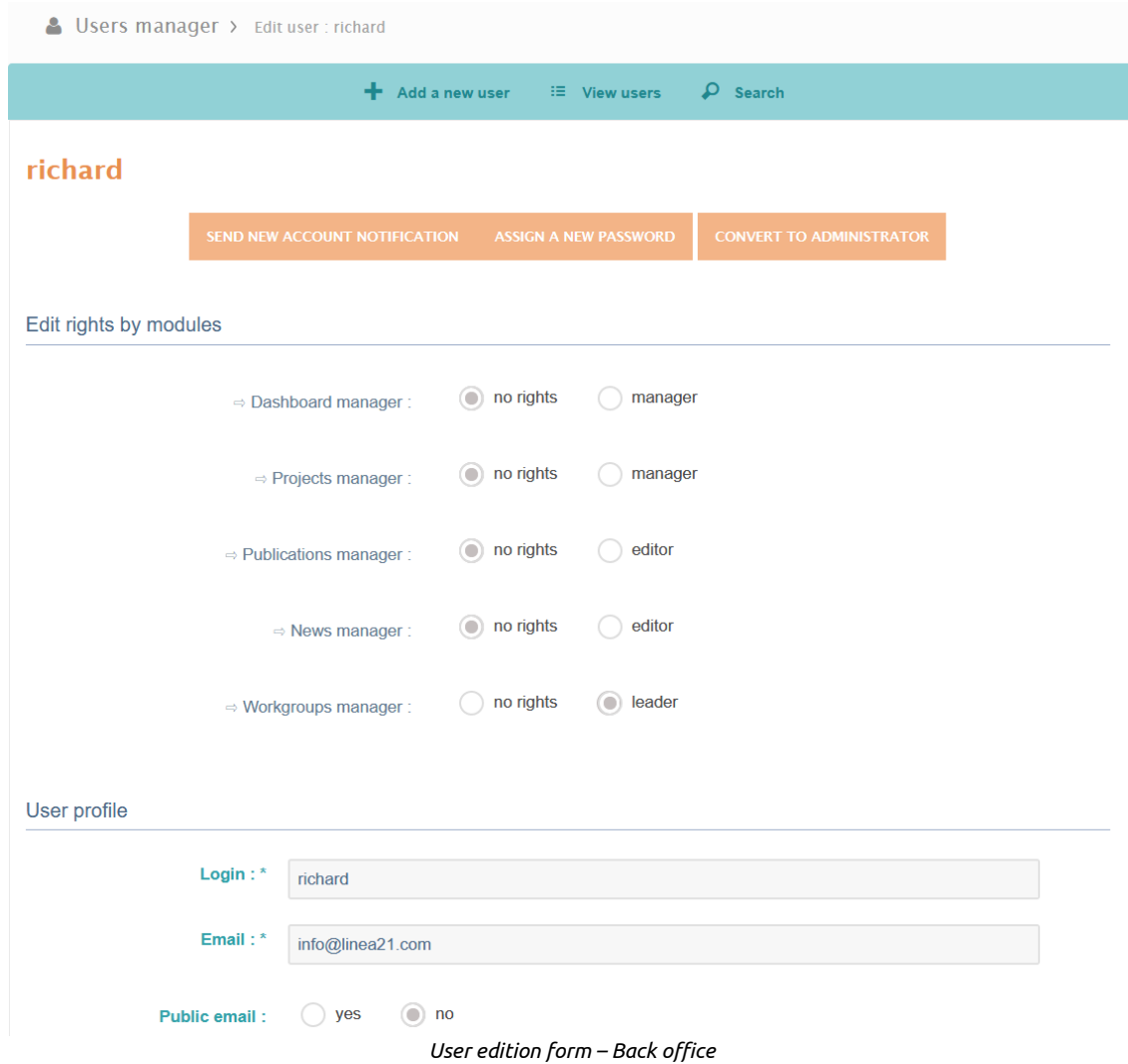

An app extension enables you to delegate user authentication to a LDAP or Active Directory.

## **Search**

The public interface offers a search engine over all modules. Searching can be performed from a simple field or from advanced mode:

# **ADVANCED SEARCH**

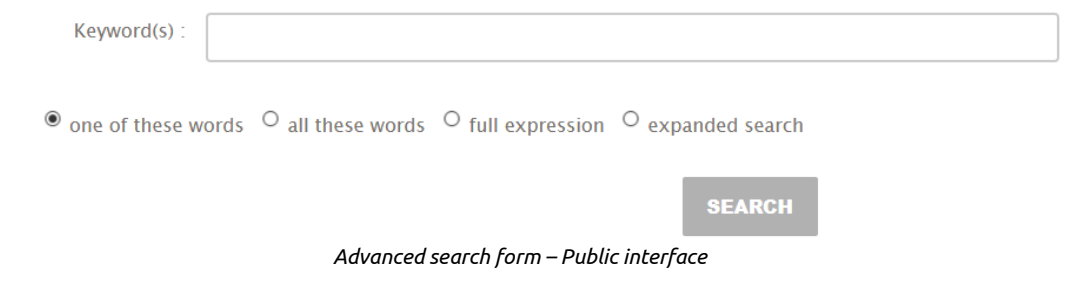

In the back office, every module has a specific search feature. A global search over all Linea21 elements is also available.

## **Graphic customisation by themes**

Both the back- and front-offices can be graphically modified through the creation and use of specific themes.

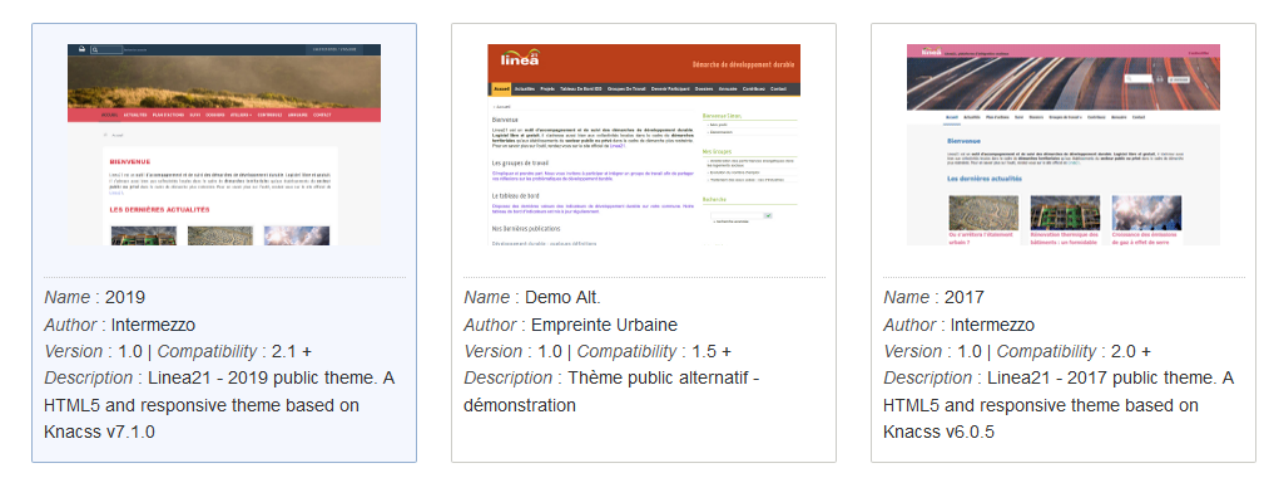

*Selection of available HTML themes – Back office*

The application also features an online file editor. It allows the edition of HTML templates (themes) and plugin files.

|                                                                                                    | $\mathbf{1}$<br>$<$ ?php                                                                                                    |                                                                                                    |                                                                                                    |
|----------------------------------------------------------------------------------------------------|----------------------------------------------------------------------------------------------------|----------------------------------------------------------------------------------------------------|----------------------------------------------------------------------------------------------------|
| Files:                                                                                                    | 2<br>$7 * *$<br>3<br>* @backage linea21\templates\public                                                                                                    |                                                                                                    |                                                                                                    |
| sidebar.php<br>index.php<br>js/responsive-<br>menu.js                                                                                                    | 4<br>* @author \$Author\$ - linea21 <info@linea21.com><br/>5<br/>* @version \$Id\$<br/>6<br/>* @access public<br/><math>\overline{7}</math><br/>* @license http://opensource.org/licenses/gpl-3.0.html<br/>8<br/><math>\star</math> /</info@linea21.com>                                                                                                    |                                                                                                    |                                                                                                    |
|                                                                                                    |                                                                                                    | 9<br>10 <sub>1</sub><br>// do we allow access only to authentified users<br>11<br>if (defined ('FORCE PUBLIC AUTH') && FORCE PUBLIC AUTH == 1) {                                            |                                                                                                    |
|                                                                                                    | js/slick.js                                                                                                    | 12<br>if(!\$121auth->isAuthenticated() && ActiveItemKey(\$REQUEST['rub'])!='user-prefs<br>13<br>header("Location: " CURRENT APP URL "index.php?rub=".\$GLOBALS['links'][U L]<br>14<br>exit; |                                                                                                    |
| tpl publication.php                                                                                                    | 15<br>١<br>16                                                                                                    |                                                                                                    |                                                                                                    |
| theme.xml<br>header.php<br>css/layout.css<br>css/admin-<br>editor.css<br>css/newsletter.css<br>css/knacss<br>/qulpfile.js<br>css/knacss<br>/css/knacss.css | 17<br>include once('/class/class.page.php');<br>18<br>include once (override ('/page/display.php'));                                                                                                    |                                                                                                    |                                                                                                    |
|                                                                                                    | 19<br>$include\text{Once}$ (override ('/page/'.SOL.'. $inc.php$ '));<br>20                                                                                                    |                                                                                                    |                                                                                                    |
|                                                                                                    | 21<br>$if (isset (5debugbar))$ {<br>22<br>\$debugbar['time']->startMeasure('header', ' loading Header files');<br>23<br>3<br>$24$ $2>$                                                                                                    |                                                                                                    |                                                                                                    |
|                                                                                                    |                                                                                                    | 25<br>26<br>html                                                                                                    |                                                                                                    |
|                                                                                                    | 27<br>$\langle -1, 1 \rangle$ and $\langle 1, 2 \rangle$ and $\langle 2, 3 \rangle$ and $\langle 3, 4 \rangle$ and $\langle 5, 4 \rangle$ and $\langle 6, 7 \rangle$ and $\langle 7, 1 \rangle$ and $\langle 8, 1 \rangle$ and $\langle 1, 1 \rangle$ and $\langle 1, 1 \rangle$ and $\langle 1, 1 \rangle$ and $\langle 1, 1 \rangle$ and $\langle 1, 1 \rangle$ and $\langle 1, 1 \rangle$ a<br>$\langle$ !--[if IE 8 ]> <html class="no-js ie8 ie678" lang="&lt;?php echo U L; ?&gt;"> <?endif]--<br>28<br/><math> </math> <!--[if IE 9] <math>\times</math>html class="no-js ie9" lang="<?php echo U L, ?>"> <![endif]--><br/>29<br/><math>\langle -1 - 1</math> (if qt IE 9?&gt; &lt;!--&gt;<html class="no-js" lang="&lt;?php echo U L; ?&gt;"> &lt;!--&lt;![endif]&lt;br&gt;30<br/><?php distInclude(THEME PUBLIC PATH. header.php', THEME PUBLIC DIST); ?><br/>31<br/>32<br/>33<br/><?php if(isset(\$debuqbar)) \$debuqbar['time']->stopMeasure('header'); ?&gt;<br/>34<br/>35<br/><body class="&lt;?php echo qetItemId(); ?&gt;"><br/>36<br><div id="logo-header"></div></br></body></html></html> |                                                                                                    |                                                                                                    |
|                                                                                                    |                                                                                                    | css/knacss                                                                                                    | 37<br><img <="" alt="Logo Linea21" src="&lt;?php echo PUBLIC THEME URL; ?&gt;/images/logo.png" td=""/>                              |
|                                                                                                    |                                                                                                    | /css/knacss-<br>unminified.css                                                                                                    | 38<br>$\langle$ div $\rangle$<br>39<br>$\langle$ ?php culture::getInstance()->renderSwitcher(); ?><br>40 <div id="user-menu"></div> |
|                                                                                                    |                                                                                                    |                                                                                                    | $\cdots$<br>$\epsilon$ <sup>-1</sup><br>$\epsilon$                                                                                  |

*Theme & plugin editor – Back office*

## **System configuration**

This module enables the administrator to carry out adjustments and configurations of the application for the project's needs. They can thus easily:

- Activate or deactivate unused modules ;
- Activate a different graphic theme for the front- or back office

© This document is property of Linea21 and may not be reproduced without prior written authorisation.

- Configure the application language (English, Italian, French, Spanish);
- Configure email delivery;
- Configure the database;
- …

## **File manager**

The file manager lets logged-in users add files in order to share them: pictures (png, gif, jpg), office documents (Word, Excel, PDF), exchange files (CSV, txt…).

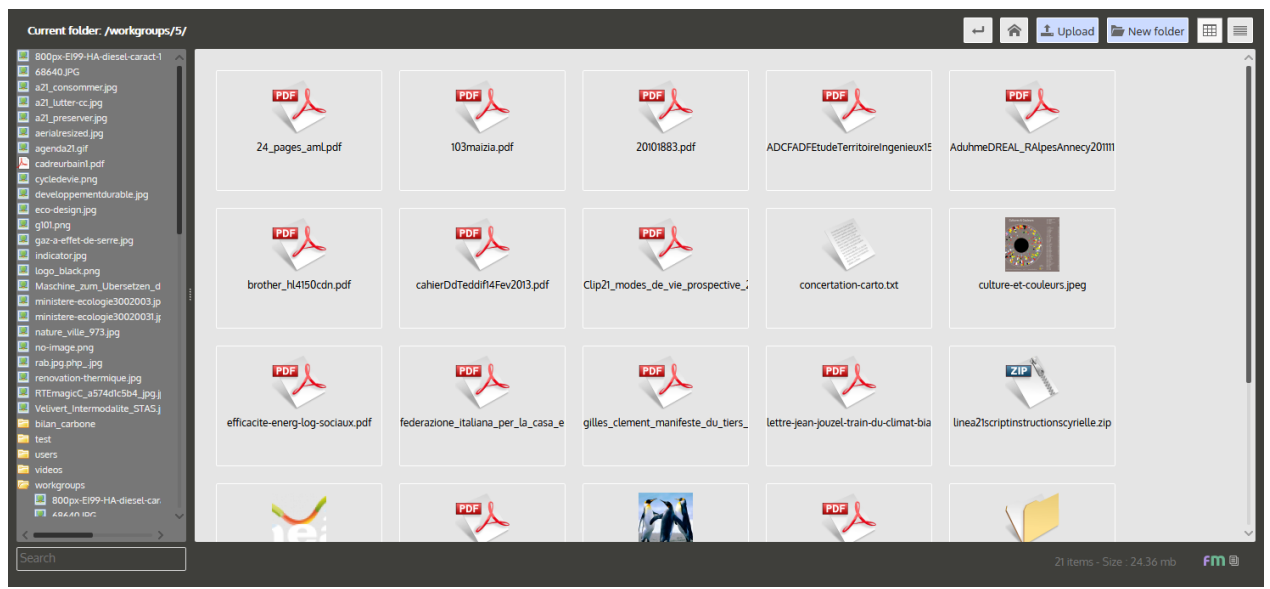

*File manager/Electronic records management – Back office*

Files featured in the library can be organised by the users. It is possible to create folders and subfolders to structure information. Both folders and files can be renamed, deleted and downloaded for offline consultation.

## **Rich text editor**

 $\overline{\phantom{a}}$ 

The file manager is interfaced with a WYSIWYG $^5$  (rich) editor, available when editing text. This

interfacing enables users to associate resources to articles (news, workgroups, forum posts…).

As illustrated in the screenshot above, it is possible to download a picture on the server in order to use it as article illustration.

Furthermore, you are able to send an office document and link it to an article in progress through a hypertext link.

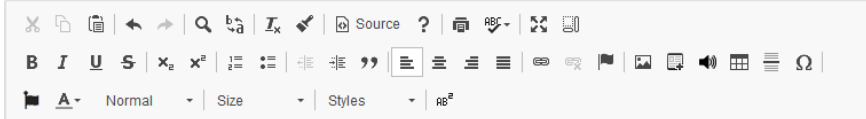

The new national laws on thermic renovation set new obligations, aiming at a 38% decrease in energy consumption in 2030 and 60 to 70% in 2050. Very good, but how do we get there in practice? Which actions to put in place? A full study has just been released by the Prospective Energy and Environemental Engineering Club.

body p

<sup>5</sup> *What you see is what you get*. The acronym refers to graphical user interfaces which enable the writer to visually compose the desired result, typically for a layout software, word or image processing (*Wikipedia*).

# <span id="page-23-0"></span>3 Main user references

# <span id="page-23-1"></span>3.1 Territorial communities

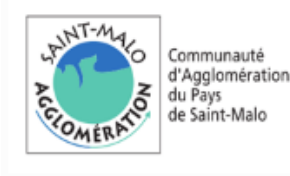

#### **Saint-Malo Agglomération**

Plan Climat Air Énergie Territorial https://projets.smagglo.net/linea21

Déploiement du logiciel dans le cadre de l'élaboration du PCAET de l'agglomération. Implémentation du connecteur LDAP pour délégation de l'authentification à l'annuaire AD de la collectivité.

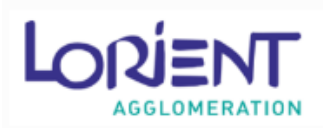

#### **Lorient Agglomération**

Plan Climat Air Énergie Territorial https://suivi-pcaet.lorient-agglo.bzh

Déploiement du logiciel dans le cadre de l'élaboration du PCAET de l'agglomération. Pilotage du programme d'actions et collaboration des parties prenantes.

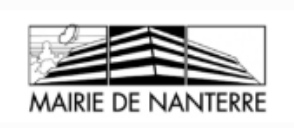

### **Mairie de Nanterre**

Schéma Directeur Informatique

Déploiement du logiciel dans le cadre de l'élaboration du Schéma Directeur Informatique de la ville. Des développements complémentaires ont été réalisés pour correspondre aux attentes.

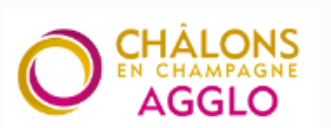

#### **Châlons Agglo**

Plan Climat Air Énergie Territorial https://planclimat.chalons-agglo.fr

Déploiement du logiciel dans le cadre de l'élaboration du PCAET de l'agglomération. Relais de communication de l'actualité du PCAET et pièce central du dispositif de suivi. Châlons Agglo est à l'origine de la fonctionnalité « Tâches programmées »

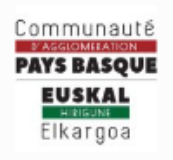

#### **CA du Pays Basque**

Plan Climat Air Énergie Territorial https://www.climataction-paysbasque.fr

Déploiement du logiciel dans le cadre de l'élaboration du PCAET de l'agglomération. Plateforme bilingue, recueil des contributions libres ou thématiques des habitants, communication autour de la démarche.

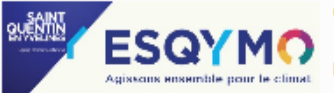

#### **CA de Saint-Quentin-en-Yvelines**

Plan Climat Air Énergie Territorial https://esqymo.sqy.fr

Déploiement du logiciel dans le cadre de l'élaboration du PCAET de l'agglomération, en collaboration avec une graphiste. Propositions d'actions soumises au vote des internautes, mise à disposition de données et d'outils. L'extension « Ressources » a été créée à l'initiative de la CA.

#### **CA du Pays de Fontainebleau**

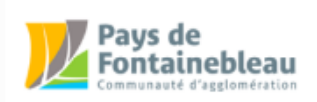

Plan Climat Air Énergie Territorial https://www.planclimat-pays-fontainebleau.fr

Déploiement du logiciel dans le cadre de l'élaboration du PCAET de l'agglomération. Pilotage du programme d'actions et collaboration des parties prenantes en phase de mise en oeuvre.

#### **CC du Pays de Nemours**

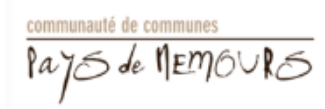

Plan Climat Air Énergie Territorial https://planclimat.paysdenemours.fr

Déploiement du logiciel dans le cadre de l'élaboration du PCAET de l'agglomération. Pilotage du programme d'actions et collaboration des parties prenantes en phase de mise en oeuvre.

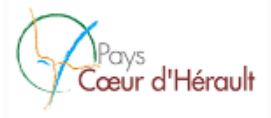

### Pays Cœur d'Hérault

Plan Climat Air Énergie Territorial http://planclimat.coeur-herault.fr

Déploiement du logiciel dans le cadre de l'élaboration du PCAET Pays Coeur d'Hérault. Relais de communication de l'actualité du PCAET et pièce central du dispositif de suivi.

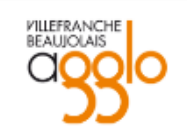

#### Villefranche Beaujolais Agglomération

Plan Climat Air Énergie Territorial

http://planclimat-agglo-villefranche.fr

Déploiement du logiciel dans le cadre de l'élaboration du PCAET de l'agglomération. Relais de communication de l'actualité du PCAET

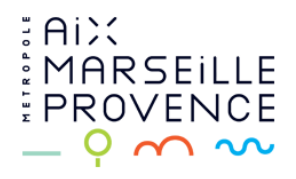

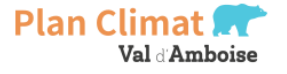

#### **Métropole Aix Marseille Provence**

Plan Climat Air Énergie Territorial https://climat.ampmetropole.fr

Déploiement du logiciel dans le cadre de l'élaboration du PCAET de la Métropole. Accès restreint. Implémentation **HTTPS** 

**Communauté de communes du Val d'Amboise** 

Plan Climat Air Energie Territorial http://planclimat.cc-valdamboise.fr

Déploiement de l'application dans le cadre de l'élaboration du Plan Climat et de la vaste concertation engagée. Site de communication dédié au projet.

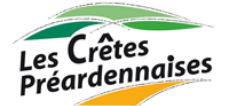

**Communautés de communes des Crêtes Préardennaises** 

communauté de communes

Suivi du projet de territoire / suivi du programme d'actions LEADER http://action.cretespreardennaises.fr | http://leader.cretespreardennaises.fr

Deux déploiement du logiciel sont effectués. L'un concerne le projet de territoire qui réunit le plan d'actions de Cit'ergie, du PLS et du Plan Climat. Il est à usage restreint des services et partenaires du projet. L'autre se concentre davantage sur le programme LEADER. Il est ouvert à tous.

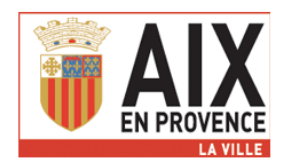

## **Ville d'Aix en Provence**

Programme Local de Développement Durable - PLDD http://www.aixenprovence.fr/pldd/

Le service Environnement utilise Linea21 dans le cadre de l'élaboration et du suivi de son PLDD. La ville bénéficie d'un accompagnement de l'ARPE PACA. Plus de 150 indicateurs ont été renseignés par Intermezzo lors du déploiement avec des valeurs parfois sur 5 ans.

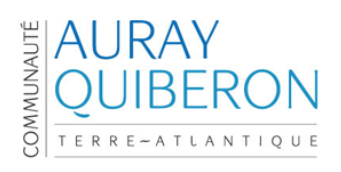

#### **Communauté de communes Auray Quiberon Terre Atlantique**

Plan Climat Air Energie Territorial http://pcaet.je-vis-ici.fr

Déploiement de l'application dans le cadre de l'élaboration du Plan Climat et du suivi du plan d'actions.

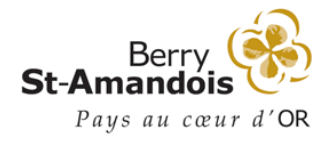

**Pays Berry Saint-Amandois** 

**Plan Climat volontaire** 

Déploiement de l'application dans le cadre du suivi du plan d'actions du Plan Climat.

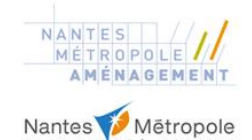

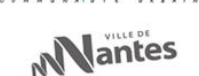

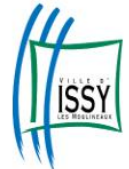

### Nantes Métropole Aménagement - Nantes Métropole - Ville de Nantes

Projet d'aménagement / démarche de concertation http://www.champdemanoeuvre.fr

Déploiement du logiciel dans le cadre de la concertation relative au projet urbain du Champ de Manœuvre.

#### **Ville d'Issy-Les-Moulineaux**

Agenda21 https://agenda21.ville-issy.fr

Déploiement du logiciel pour le suivi et l'évaluation du plan d'action. (authentification déléguée LDAP/AD, protocole HTTPS)

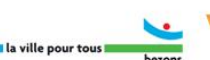

**Ville de Bezons** 

Agenda21

http://public.ville-bezons.fr/linea21

Agenda21 de la ville de Bezons. En aval du travail d'élaboration du plan d'actions réalisé par {auxilia}

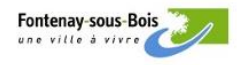

#### **Ville de Fontenay-sous-Bois**

Agenda21 http://agenda21.fontenay-sous-bois.fr

Agenda21 de la ville. En collaboration avec [auxilia]

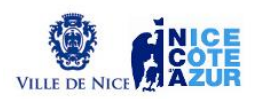

### Ville de Nice - Nice Côte d'Azur

Plan Climat Energie Territoire http://planclimat.nice.fr

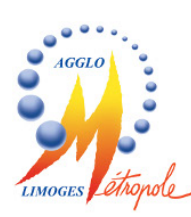

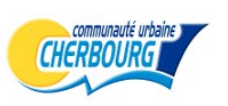

#### **Limoges Métropole**

**Plan Climat Energie Territoire** http://pcet.agglo-limoges.fr

**Communauté Urbaine de Cherbourg** 

**Plan Climat Energie Territoire** http://planclimat-cuc.fr

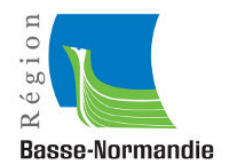

## **Région Basse Normandie - DREAL**

SRCAE (Schéma Régional du Climat, de l'Air et de l'Energie) http://www.srcae-basse-normandie.fr

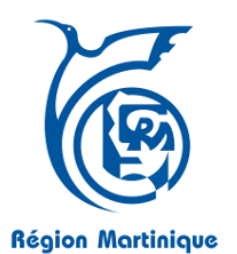

#### **Région Martinique - DREAL**

SRCAE (Schéma Régional du Climat, de l'Air et de l'Energie) http://www.srcae-martinique.fr

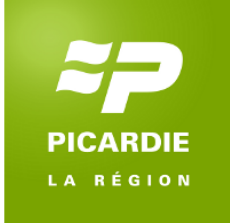

## **Région Picardie - DREAL**

SRCAE (Schéma Régional du Climat, de l'Air et de l'Energie) http://www.srcae-picardie.fr (plus en service)

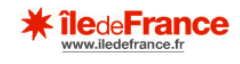

#### **Région Ile de France**

**Plan Climat** http://www.climat-iledefrance.fr (plus en service) [authentification requise]

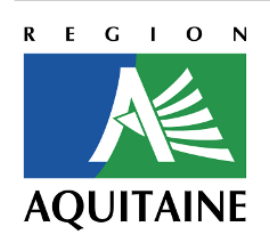

#### **Région Aquitaine**

**Plan Climat Territorial** [intranet]

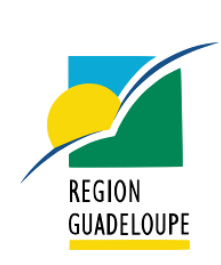

#### **Région Guadeloupe**

Politique énergétique - concertation http://www.guadeloupe-energie.gp

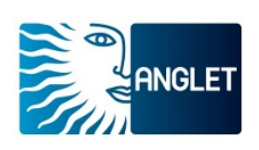

## **Ville d'Anglet**

Agenda21 http://www.agenda21.anglet.fr

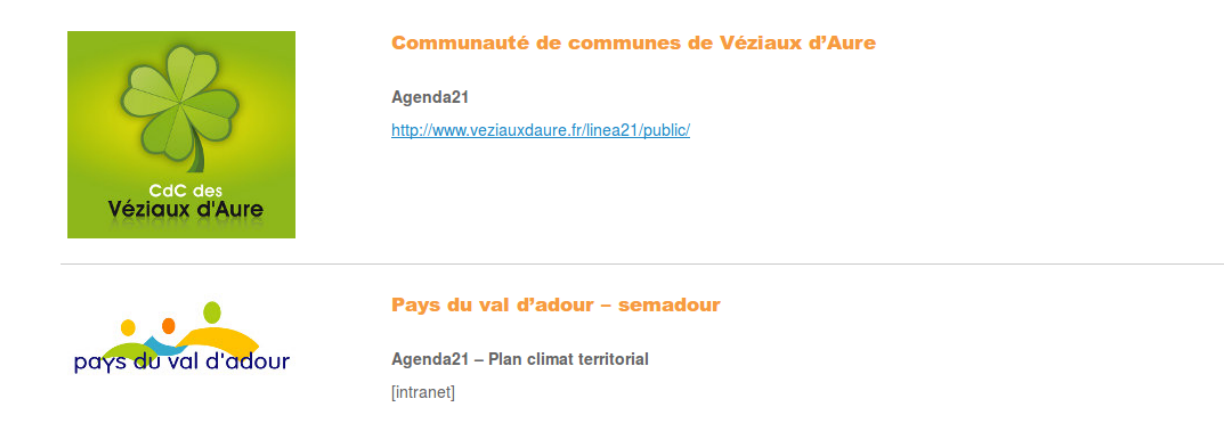

# <span id="page-28-0"></span>3.2 Educational structures

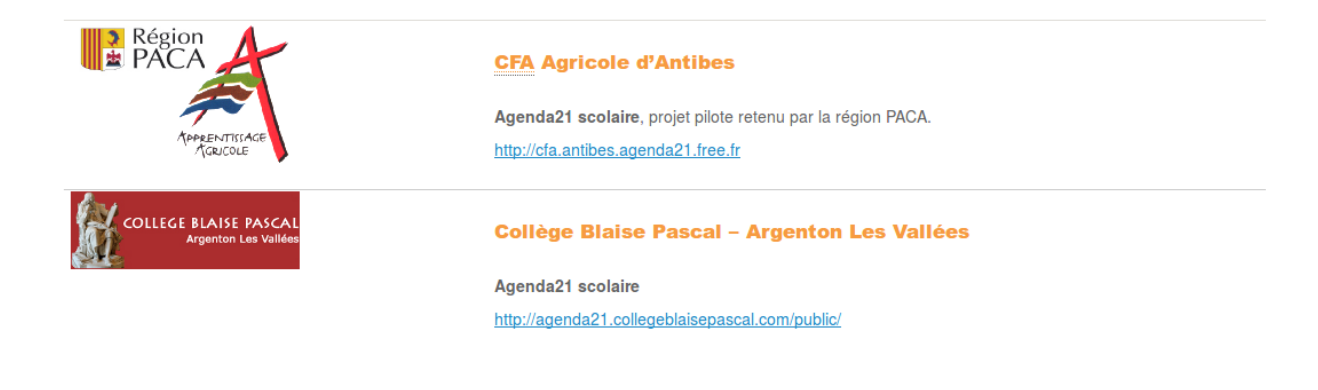

# <span id="page-28-1"></span>3.3 Awards

In June 2009, Linea21 was awarded 1<sup>st</sup> prize of the *Trophées du Libre* (Open-Source Awards) in the Administration-Municipalities category.

\* *Les Trophées du Libre* is a contest aiming at promoting innovating open-source software projects and granting them recognition and media coverage. The contest is open internationally to both professional and amateur open-source developments. (*Wikipedia)*.